والتي فيها الكثير من الإعدادات الخاصة بالبرنامج، مثل مواقع الملفات على النظام، البروكسي، وسرعة الاتصال الخاص بك (الانترنت)، ً اختيار مشغل الصوت الذي تريده وغيرها من الأمور الجميلة. أيضا من الأمور الجديدة في هذه النسخة هي Editor Playlist حيث أصبح بالإمكان عمل قائمة بالصوتيات أو الفيديوهات التي تريد تشغيلها. لفتح القائمة هذه اذهب إلى Tools ومن ثم Editor Playlist أو من واجهة البرنامج الرئيسية اضغط على الزر الصغير في الأسفل على يسارك لتفتح لك الشاشة الخاصة بقوائم الصوتيات والفيديوهات التي تريد تشغيلها، كما في الصورة التالية:

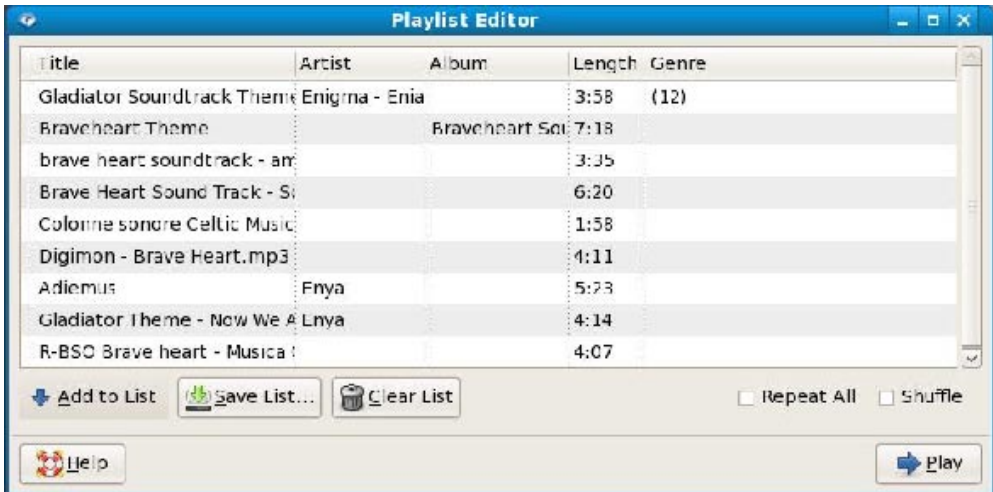

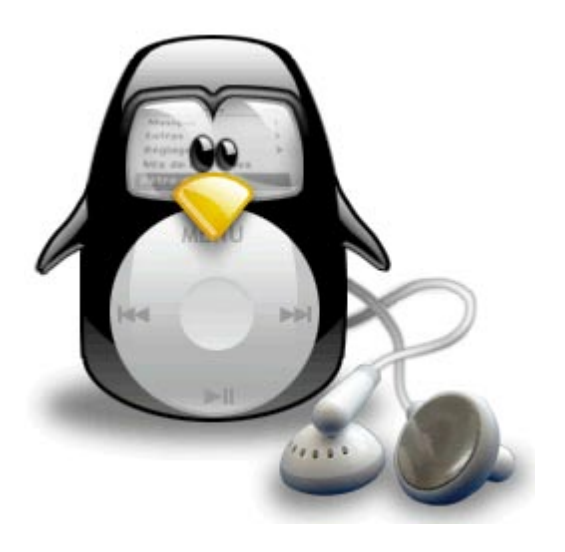